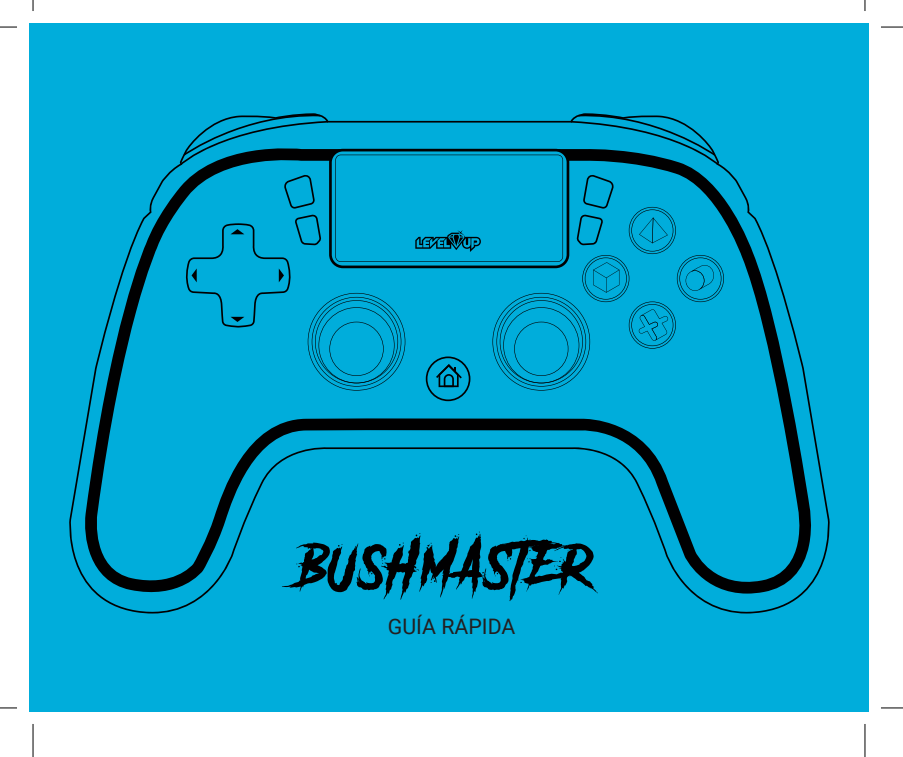

# 01 Especificaciones

# **Compatibilidad: PC / PS4 / PS3 / Android**

-Conexión Bluetooth 5.0 (o con cable USB)

-Dual shock.

-Sensor G y acelerómetro incorporado.

-Panel tactil.

-Función turbo configurable..

-Botones auxiliares configurables.

-Sticks analógicos de precisión.

-Entrada para auriculares.

-Cable de carga USB Type-C

-Gatillos ergonómicos de precisión.

-Batería recargable de 900mAh incorporada.

-Ergonómico y confortable.

-Circuito de iluminación RGB con patrón configurable.

-Conexión a PC mediante cable (D-INPUT y X-INPUT)

-Admite conexión a PC mediante bluetooth(D-INPUT)

-Admite conexión bluetooth a dispositivos Android ( Tablets y teléfonos)

-Soporta conexión a consola PS5 (Solo juegos de disco PS4)

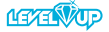

# 02 Conozca su gamepad

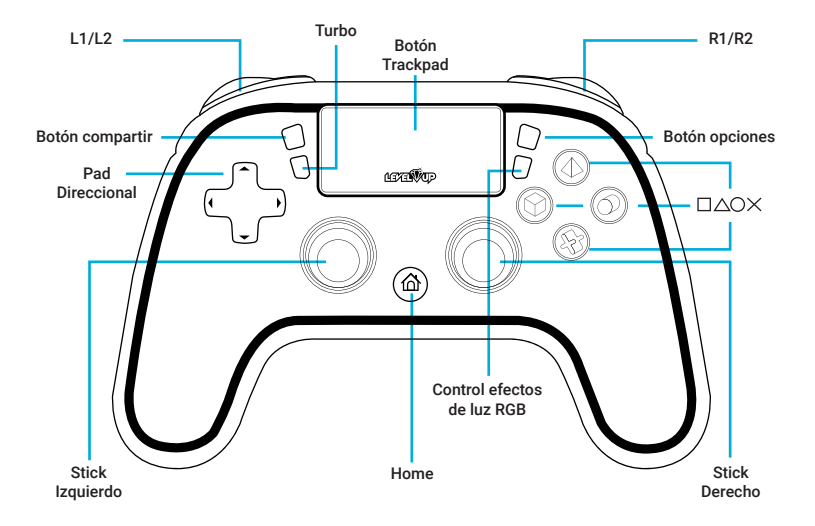

www.levelupworld.com

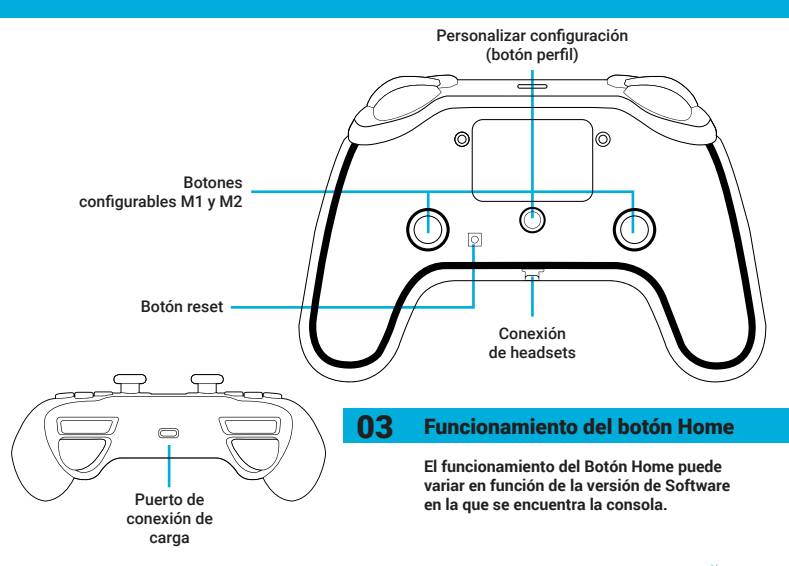

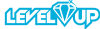

# 04 Modo de uso

# Conexión y emparejamiento

# **1.** Conexión a PS4

**A.** Cuando el mando se usa por primera vez en una consola PS4 siga los siguientes pasos: encienda su consola, conecte su joystick mediante un cable USB tipo C y presiona la tecla home para iniciar el emparejamiento, luego podrá utilizar el mando con el cable conectado y modo inalámbrico.

**B.** Se pueden usar 4 mandos y jugar juegos con la consola al mismo tiempo. La consola se puede emparejar con un máximo de 32 joysticks.

#### **2.** Conexión a PC (WIN10) mediante cable USB:

**A**. Conecté el mando a la interfaz USB de la computadora con un cable USB Tipo-C y se instalará automáticamente el controlador (sistema WIN 10).

**B.** El dispositivo se muestra como controlador inalámbrico en función

# www.levelupworld.com

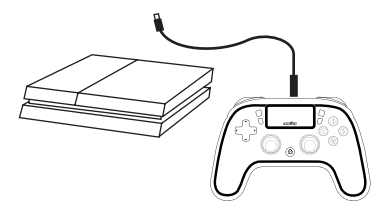

D-INPUT por defecto(sistema WIN 10). Después de que el mando se conecta correctamente.

**C.** En este momento, la luz RGB debajo del botón Home se mostrará en color naranja y luego se apagara.

**D.** Cuando el mando está conectado a la PC en modo D-INPUT, mantenga presionado el botón Home durante unos 3 segundos, luego suéltelo y cambie al modo X-INPUT ( Los dos modos se pueden cambiar a voluntad). En este momento, la luz RGB debajo del botón Home se mostrará en rojo.

**E.** En sistemas WIN7, WIN8 debe instalar manualmente el controlador Xbox360, preste atención a la distinción entre 32 o 64 bits, según la computadora personal. **F.** El nombre que mostrara cuando el dispositivo se ejecute con éxito es controlador Xbox360 para Windows (sistema WIN10).

## **3.** Conexión a PC mediante Bluetooth:

**A.** Encienda el Bluetooth de su computadora, diríjase a la configuración de Bluetooth de su computadora, seleccione agregar nuevo dispositivo luego con el joystick apagado presione y mantenga durante 3-5 segundos simultáneamente para iniciar el joystick en modo PC Bluetooth.

**B.** La luz indicadora del botón home parpadeará en color blanco hasta que se finalice el enlace con la PC luego la computadora se emparejará y se conectará con el joystick.

## **4.** Conexión Bluetooth a Android:

**A.** Active el Bluetooth en su dispositivo Android, con el joystick apagado oprima y mantenga los botones Share y Home simultáneamente durante 3-5 segundos. el indicador luminoso del botón Home parpadeará rápidamente en color blanco, luego en su dispositivo Android podrá vincular su joystick bajo el nombre Wireless controller.

## Carga de batería

Conecte el control a su consola mediante el cable usb otorgado. *También podrá conectarlo, en lugar de a la consola, a un adaptador de 5V1A estándar o a un puerto USB de la PC*

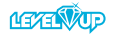

# 05 Configuración de teclas personalizables y función turbo

#### Función turbo y transmisión continua

## **1.** Función turbo

**A.** Mantenga presionada  $\Box/\triangle / \bigcirc / \times /$ L1/L2/R1/R2, luego presione la tecla "turbo" de este modo el/los botones selecionados ahora poseen la funcion turbo.

## **2. Función transmisión continua**

(Se oprime automáticamente el botón seleccionado reiteradamente sin la necesidad de presionarlo)

**A.** Para activar el modo transmisión continua presione y mantenga la tecla "turbo" y presione la tecla que anteriormente fue configurada como turbo para que se presione automáticamente.

**B.** Luego si desea que se deje de oprimir automáticamente presione la misma tecla y cuando quiera que se vuelva a presionar automáticamente vuelva a presionarla.

# www.levelupworld.com

# **3. Borrar funciones turbo o transmisión continua:**

**A.** Para borrar todas las funciones asignadas presione y mantenga el botón turbo durante 8 segundos.

# **4. Configurar potencia de vibracion:**

**A.** El mando cuenta con 4 velocidades de giro de los motores de vibración: rápida, media, lenta y apagado, marcha rápida 20 veces por segundo, la marcha media 12 veces por segundo, la marcha lenta 5 veces por segundo. Para seleccionar las mismas oprima y mantenga el botón turbo y deslice el analógico izquierdo para subir la velocidad y para abajo para bajar la misma (si oprime 3 veces hacia abajo la vibración se apagara).

# Configuración botones auxiliares

**1.** El mando posee dos teclas personalizables M1 y M2 en la parte posterior del joystick, a las cuales se le pueden asignar

# Configuración de teclas personalizables y función turbo 05 Configuración de teclas personalizables y función turbo

distintas teclas de función.

**2.** Al conectarse a una consola o PC, mantenga presionada la tecla perfil (Personalizar configuración) durante tres segundos para ingresar al estado personalizar configuración. El indicador de estado actual RGB parpadeara rápidamente. En este momento, presione la tecla M1, el indicador de estado actual se volvera cian y parpadeara lentamente, para personalizar tecla M1, presione la tecla de su preferencia, la tecla elegida se asignara a M1 luego presione la tecla perfil (tecla de configuración personalizada) nuevamente para salir de la configuración personalizada, el color de la luz del indicador de estado se restaurara al color original, siga los pasos anteriores para configurar la tecla M2 o la tecla M1 nuevamente para asignarle una nueva función.

**3.** Para borrar la función de tecla personalizada M1 y M2: al conectarse a una consola o PC, mantenga presionada la tecla Perfil (tecla de personalización) durante 3 segundos para ingresar al estado de personalización. Presione la tecla M1 (o M2) para borrar y luego presione la tecla perfil (tecla de personalización) para salir.

# Configuración de efecto de luz RGB

El joystick tiene 4 modos de luz RGB(azul, amarillo, verde, morado).

A. Parpadeo de diferentes colores a diferentes frecuencias.

B. Parpadeo a la misma frecuencia con el mismo color.

C. Parpadeo con diferentes colores a la misma frecuencia.

D. Luz apagada.

# **1. Modo de luz:**

**A.** Para cambiar el modo de luz RGB oprima 2 veces consecutivas el botón de control de efectos RGB, los patrones cambiaran de A a B de B a C y de C a D

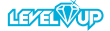

# 05 Configuración teclas personalizables

y volviendo a comenzar desde el A cada vez que se oprima 2 veces el botón.

# **3. Modo de luz fijo:**

**A.** Usted puede seleccionar un patrón de luz fijo,para ello en uno de los modos anteriormente descritos cuando observe un color de su preferencia oprima el botón de control de efectos de luz una vez y la luz se quedara estática en ese color en particular, el color permanecerá en ese estado hasta que vuelva a presionar el botón de configuración de efectos de luz.

## **4.Intensidad del brillo RGB:**

www.levelupworld.com **A.** Usted puede seleccionar la intensidad de la luz RGB al 25% al 50% al 75% y al 100%, para ello debe oprimir una vez el botón de control de efectos de luz para que la misma quede fija y luego oprimir y mantener el mismo botón, en simultaneo oprima las flechas direccionales de la cruceta (D-PAD) hacia arriba o hacia

abajo para subir o bajar la intensidad respectivamente.

# Configuración de fábrica

Si desea restablecer todas la funciones a la configuración de fabrica oprima y mantenga simultáneamente los botones L3 R3 y Home hasta que la luz del botón home se apague y encienda nuevamente.

# 06 Atajos de botones

# **Botón Home:**

- Encender el gamepad.
- Cambiar entre aplicaciones en uso.
- Mantener presionado para cambiar de modo X-Input / D-Input.

## **Botón Share:**

- Seleccione el item que desee compartir.

# **Botón Options:**

- Mostrar el menú de opciones con los comandos disponibles.

# 07 Indicador luminoso 08 Mantenimiento

Este indicador luminoso del botón Home muestra el estado del mando. Vea a qué refiere cada color de estado a continuación:

**Naranja:** Gamepad cargándose mientras está apagado o mientras la consola se encuentra en modo Sleep. **Azul:** Gamepad de jugador 1 **Rojo:** Gamepad de jugador 2 **Green:** Gamepad de jugador 3 **Pink:** Gamepad de jugador 4 **Blanco:** Gamepad intentando sincronizar.

**1.** No almacene el producto en un lugar húmedo o de alta temperatura.

**2.** No intente descomponer, golpear, pegar o perforar el producto.

**3.** Batería incorporada, no la tire a la basura.

**4.** No cargue el gamepad cerca del fuego u otras fuentes de calor

**5.** No limpie el joystick con producto abrasivos.

## ADVERTENCIA

Le advertimos que la actualización de firmware de su consola PS4 podría llegar a interrumpir el funcionamiento normal de su gamepad.

Sony actualiza el firmware de PS4 a menudo pero no todas las actualizaciones perjudican al funcionamiento del gamepad. Puede haber una actualización general al año que puede alterar el funcionamiento de su gamepad Level-Up así como a cualquier otro gamepad que no sea original.

Si esto ocurre, ingrese al sitio de Level-UP para descargar el último firmware de su gamepad e instálelo, siguiendo la guía de actualización:

https://levelupworld.com/gamepads/bushmaster

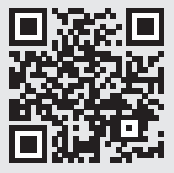

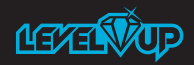

# www.levelupworld.com